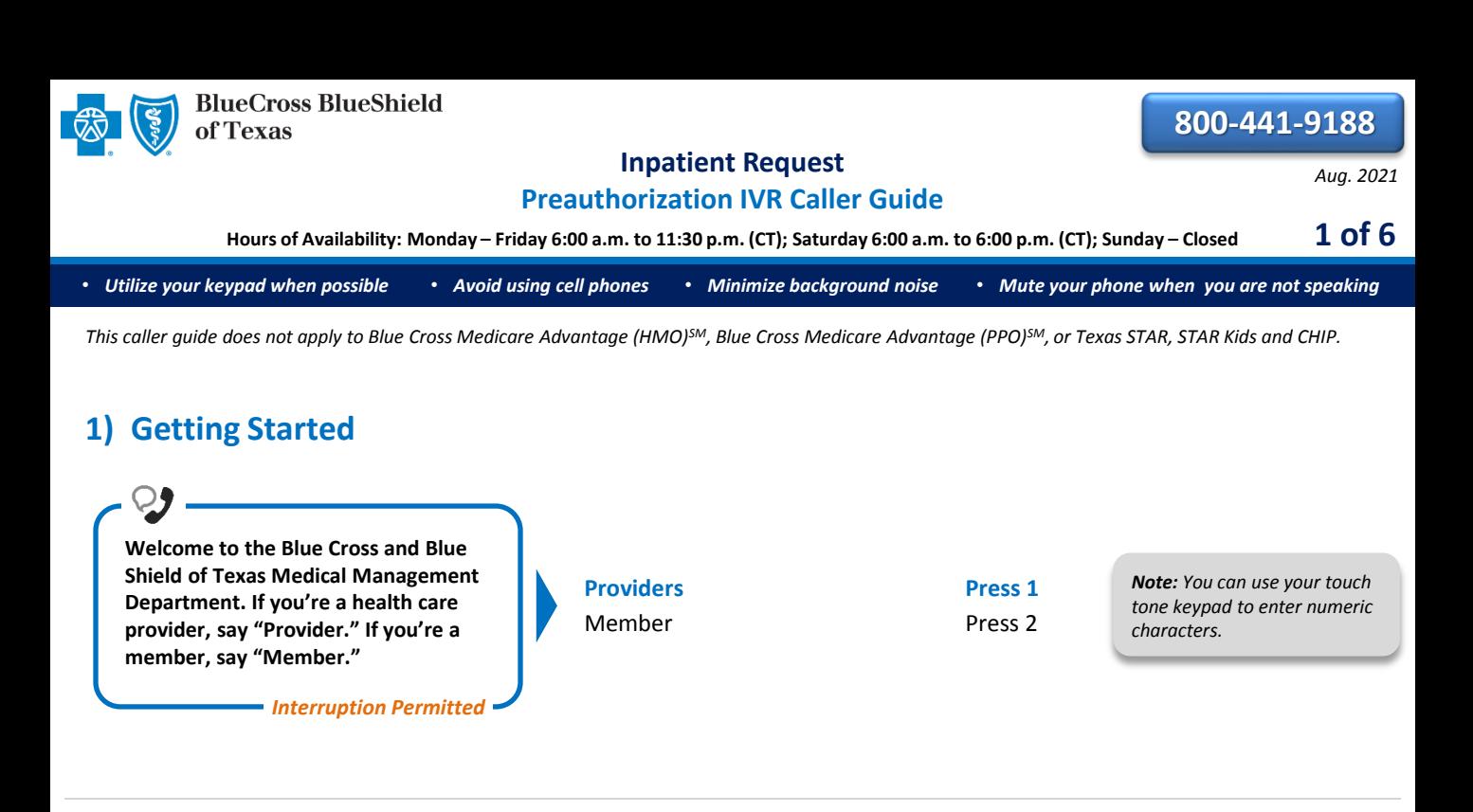

# **2) Preauthorization**

**employee or dependent?**

**- Interruption Permitted** 

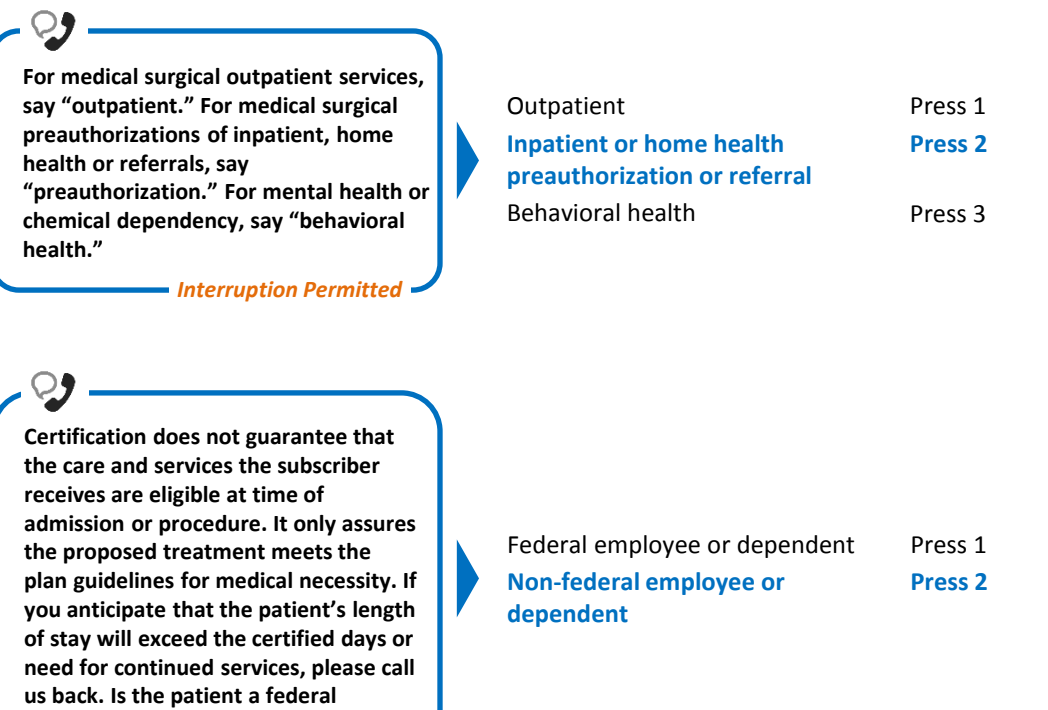

Blue Cross and Blue Shield of Texas, a Division of Health Care Service Corporation, a Mutual Legal Reserve Company, an Independent Licensee of the Blue Cross and Blue Shield Association Blue Cross®, Blue Shield® and the Cross and Shield Symbols are registered service marks of the Blue Cross and Blue Shield Association, an association of independent Blue Cross and Blue Shield Plans.

# **Inpatient Request Preauthorization IVR Caller Guide 2 of 6**

• *Utilize your key pad when possible* • *Mute your phone when you are not speaking*

• *Utilize your keypad when possible* • *Avoid using cell phones* • *Minimize background noise* • *Mute your phone when you are not speaking*

**predetermination may be used to Preauthorization is required for certain services. A preauthorization determines medical necessity and the appropriateness of treatment. A obtain a benefit assessment but is not required. Predeterminations must be submitted in writing. A submission form is located on our website.** 

• *Utilize your key pad when possible*

*Interruption Permitted*

**To continue your preauthorization request, please continue to hold.**

*Note: To submit your reques[t](https://www.bcbstx.com/provider/pdf/electronic_pred_request.pdf) online refer to the [Electronic](https://www.bcbstx.com/provider/pdf/electronic_pred_request.pdf) [Predetermination of Benefits](https://www.bcbstx.com/provider/pdf/electronic_pred_request.pdf)  [User Guide](https://www.bcbstx.com/provider/pdf/electronic_pred_request.pdf) .*

*If faxing supporting medical documentation for a previously submitted request, please include the request number.* 

**Okay, what's your 10-digit billing National Provider ID?**

#### *Situational:*

*If the system does not recognize the NPI, you will be prompted for a tax ID.*

*Interruption Permitted*

**Say or enter your NPI number.**

*Note: Professional providers should use the rendering NPI of the individual who is providing services.* 

**Okay, preauthorization. Excluding the three-character prefix, what's the subscriber ID?**

#### *Situational:*

*If multiple policies are found for your patient, you will be asked to provide their group number.*

*Interruption Permitted*

**Say or enter only the subscriber ID, excluding the three-character prefix.** *Note: Alpha and numeric characters may be entered by touch tone keypad. The Alpha Touch Tone reference guide is available on [page 6](#page-5-0) for assistance keying alpha characters.*

**Do you need to request authorization or check the status?**

**Request authorization** Check status

*Interruption Permitted* 

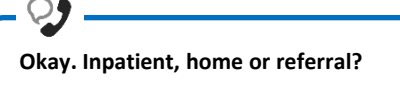

*Interruption Permitted*

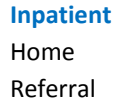

**Press 1** Press 2 Press 3

**Press 1** Press 2

# **Inpatient Request**

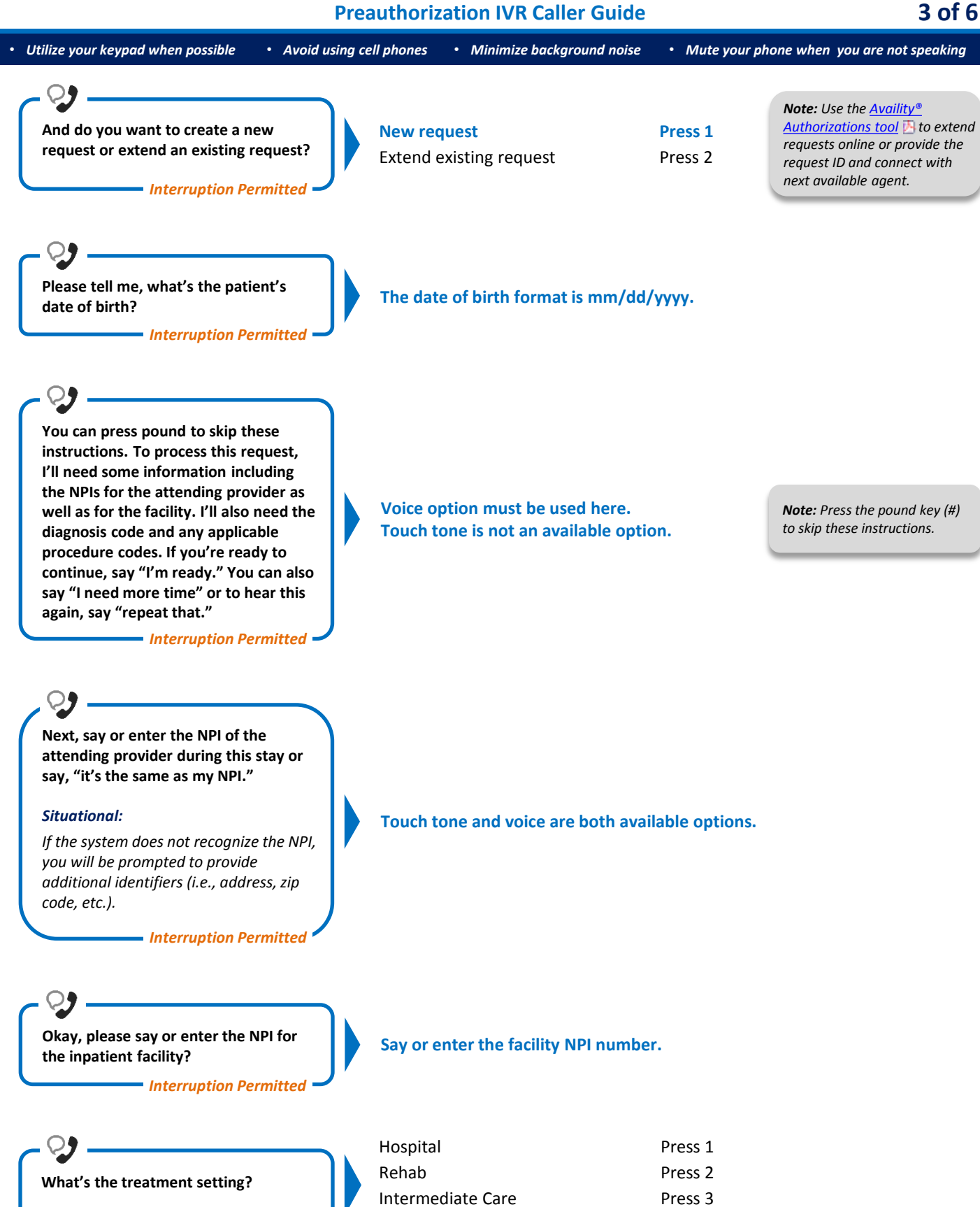

Skilled Nursing Facility

Press 4

**- Interruption Permitted** 

## **Inpatient Request Preauthorization IVR Caller Guide 4 of 6**

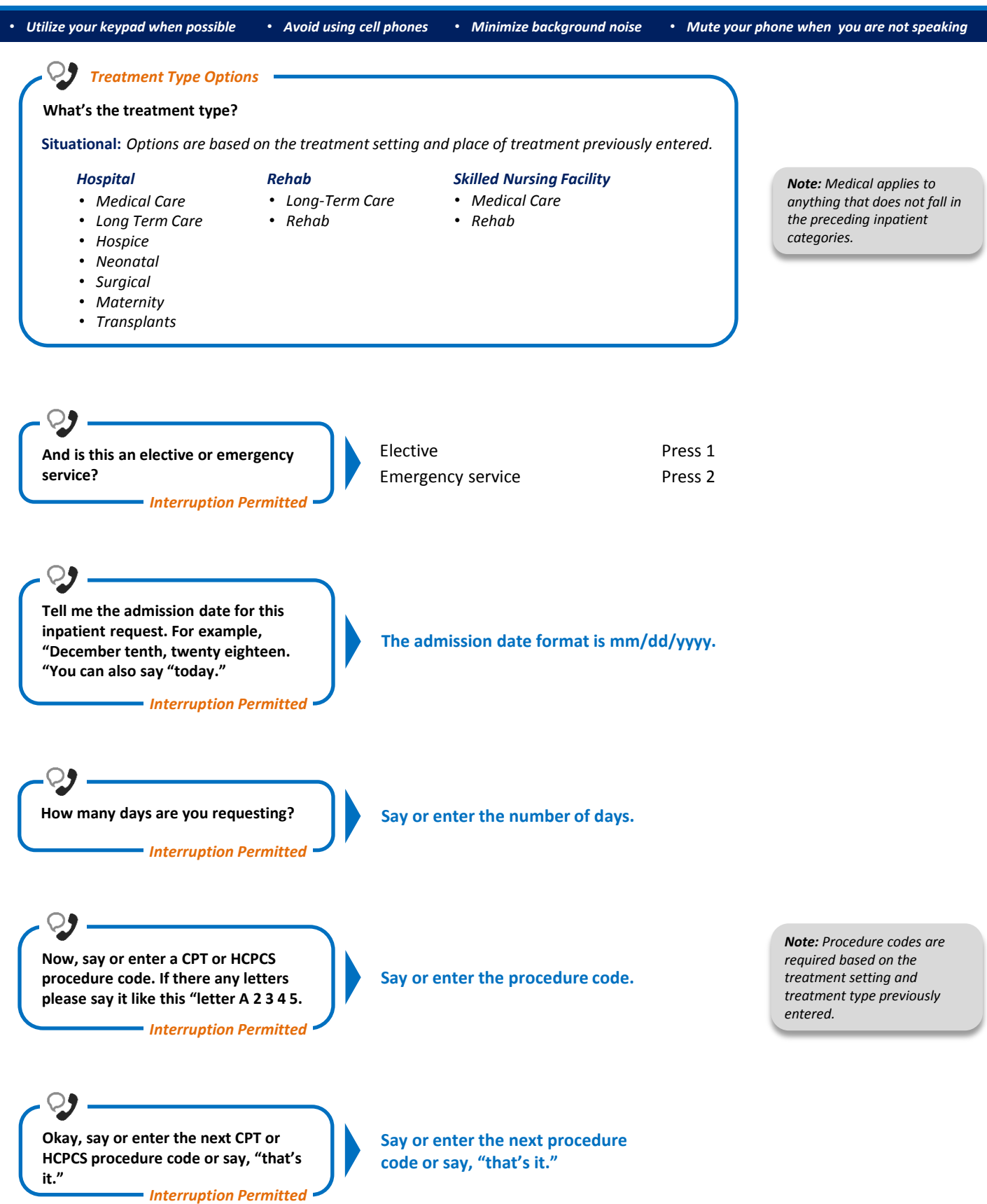

# **Inpatient Request Preauthorization IVR Caller Guide 5 of 6**

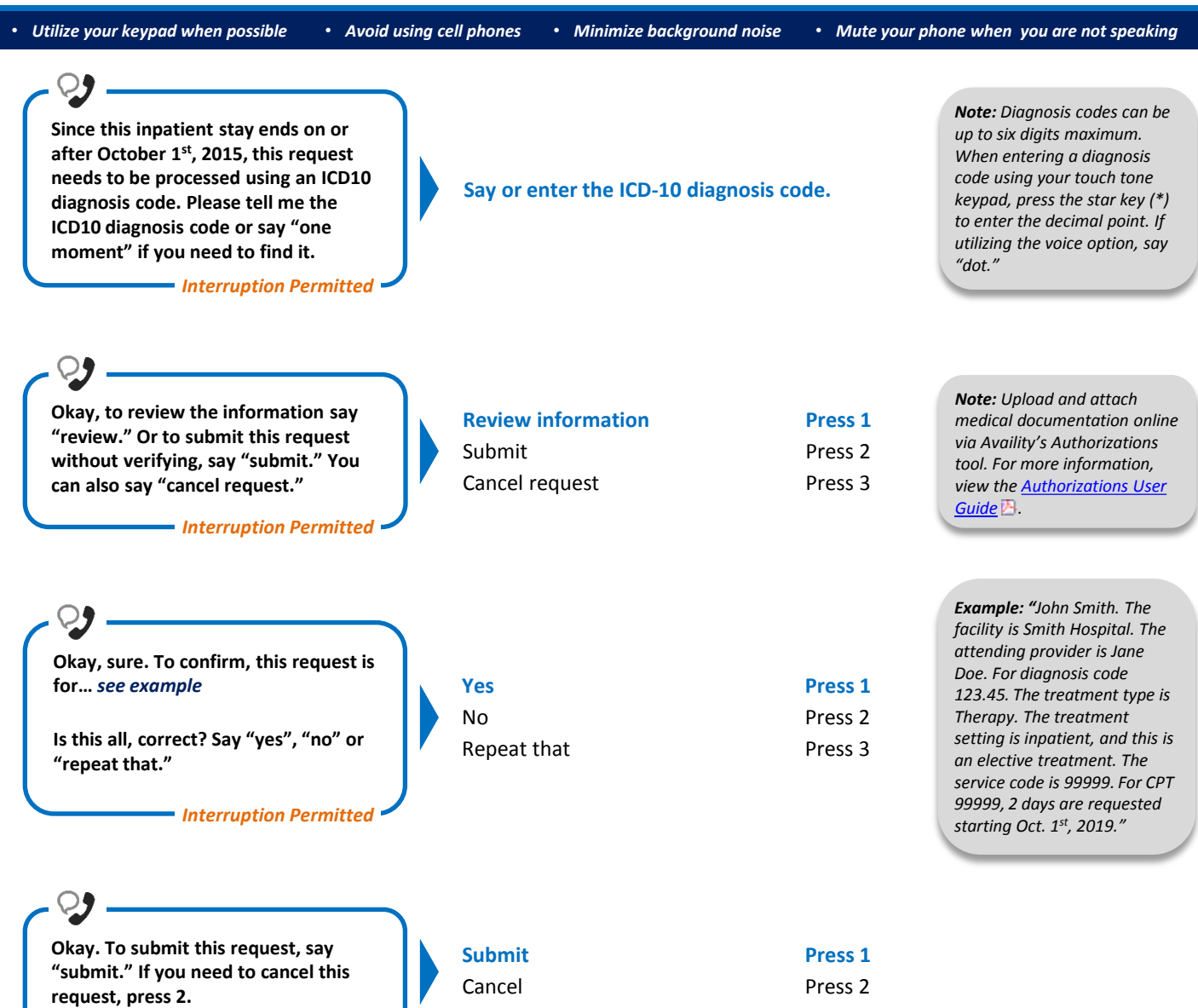

*Interruption Permitted*

• *Utilize your keypad when possible* • *Avoid using cell phones* • *Minimize background noise* • *Mute your phone when you are not speaking*

#### **Alpha Touch-Tone Reference**

Alpha touch-tone is available as an alternative to voicing alpha-numeric mixed information.

To enter a **subscriber ID**, **group** or **claim number** containing alpha character(s):

- 1) Press the star key (\*) to begin a letter sequence
- 2) Press the number key containing the desired letter (*e.g.,* press 2 for A, B or C)
- 3) Press 1, 2, 3 or 4 to indicate the position the letter is listed on the selected key (*e.g.,* press \*21 to enter A)

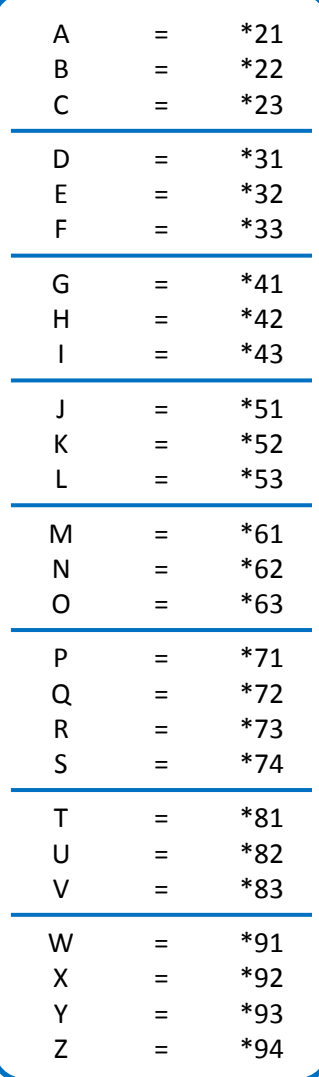

## **Group Number**

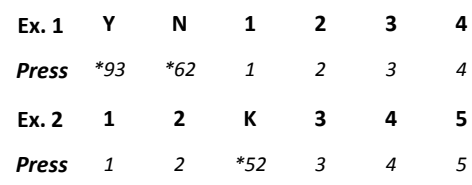

## **Subscriber ID**

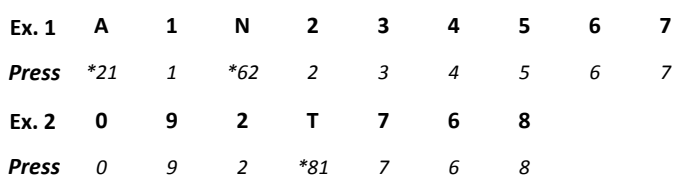

*Note: Exclude three-character prefix when entering the subscriber ID.*

#### **Claim Number**

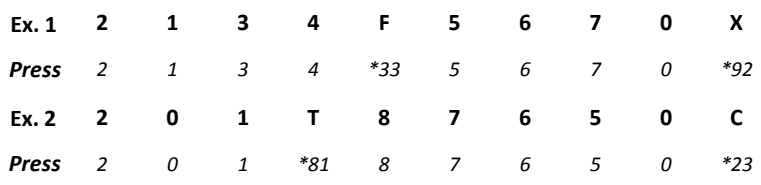

*Note: The claim number should be 13 digits.*

**Have questions or need additional education?** Email the [Provider Education Consultants.](mailto:PECS@bcbstx.com)

*Be sure to include your name, direct contact information and Tax ID or Billing NPI.* 

Please note that the fact a service has been preauthorized/pre-certified is not a guarantee of payment. Benefits will be determined once a claim is received and will be based upon, *among other things, the member's eligibility and the terms of the member's certificate of coverage applicable on the date services were rendered. Obtaining a benefit preauthorization is not a substitute for checking the patient's eligibility and benefits.* 

<span id="page-5-0"></span>Availity is a trademark of Availity, LLC, a separate company that operates a health information network to provide electronic information exchange services to medical professionals. Availity provides administrative services to BCBSTX. BCBSTX makes no endorsement, representations or warranties regarding any products or services provided by third party vendors such as Availity. If you have any questions about the products or services provided by such vendors, you should contact the vendor(s) directly.